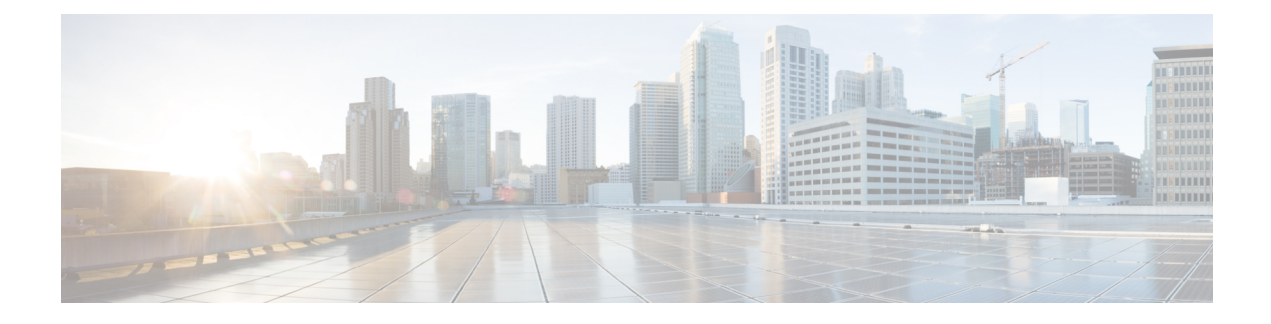

## **Configuring Probe Request Forwarding**

- Information About Configuring Probe Request [Forwarding,](#page-0-0) page 1
- [Configuring](#page-0-1) Probe Request Forwarding (CLI), page 1

## <span id="page-0-0"></span>**Information About Configuring Probe Request Forwarding**

Probe requests are 802.11 management frames sent by clients to request information about the capabilities of SSIDs. By default, access points forward acknowledged probe requests to the controller for processing. Acknowledged probe requests are probe requests for SSIDs that are supported by the access point. If desired, you can configure access points to forward both acknowledged and unacknowledged probe requests to the controller. The controller can use the information from unacknowledged probe requests to improve the location accuracy.

## <span id="page-0-1"></span>**Configuring Probe Request Forwarding (CLI)**

**Step 1** Enable or disable the filtering of probe requests forwarded from an access point to the controller by entering this command: **config advanced probe filter** {**enable** | **disable**}

If you enable probe filtering, the default filter setting, the access point forwards only acknowledged probe requests to the controller. If you disable probe filtering, the access point forwards both acknowledged and unacknowledged probe requests to the controller.

**Step 2** Limit the number of probe requests sent to the controller per client per access point radio in a given interval by entering this command:

**config advanced probe limit** *num\_probes interval* where

- *num\_probes* is the number of probe requests (from 1 to 100) forwarded to the controller per client per access point radio in a given interval.
- *interval* is the probe limit interval (from 100 to 10000 milliseconds).

The default value for *num\_probes* is 2 probe requests, and the default value for *interval* is 500 milliseconds.

- **Step 3** Enter the **save config** command to save your changes.
- **Step 4** Configure the backoff parameters for probe queue in a Cisco AP by entering this command: **config advanced probe backoff** {**enable** | **disable**}
	- **enable**—Choose this parameter to use increased backoff parameters for probe response.
	- **disable**—Choose this parameter to use default backoff parameter value for probe response.
- **Step 5** See the probe request forwarding configuration by entering this command: **show advanced probe**

Information similar to the following appears:

Probe request filtering............................. Enabled Probes fwd to controller per client per radio.... 2 Probe request rate-limiting interval.......... 500 msec